### **http://itskill.mcu.ac.th/**

## **การพิมพ์วุฒิบัตร และเกียรติบัตร**

**เกณฑ์มาตรฐานทักษะการใช้เทคโนโลยีสารสนเทศของนิสิตระดับปริญญาตรี**

**ส านักหอสมุดและเทคโนโลยีสารสนเทศ**

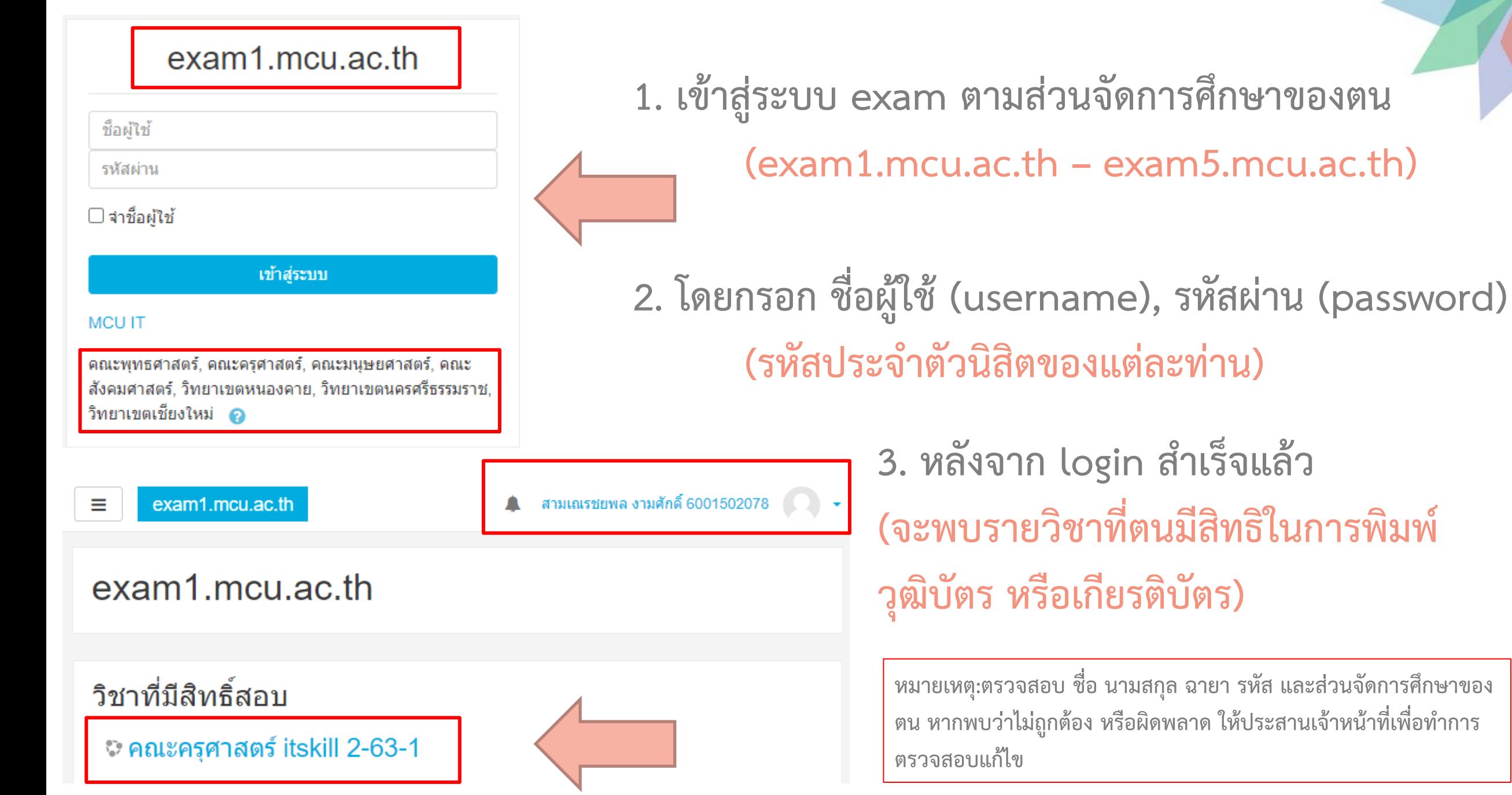

**3. หลังจาก login ส าเร็จแล้ว (จะพบรายวิชาที่ตนมีสิทธิในการพิมพ์ วุฒิบัตร หรือเกียรติบัตร)**

**หมายเหตุ:ตรวจสอบ ชื่อ นามสกุล ฉายา รหัส และส่วนจัดการศึกษาของ** ์ ตน หากพบว่าไม่ถูกต้อง หรือผิดพลาด ให้ประสานเจ้าหน้าที่เพื่อทำการ

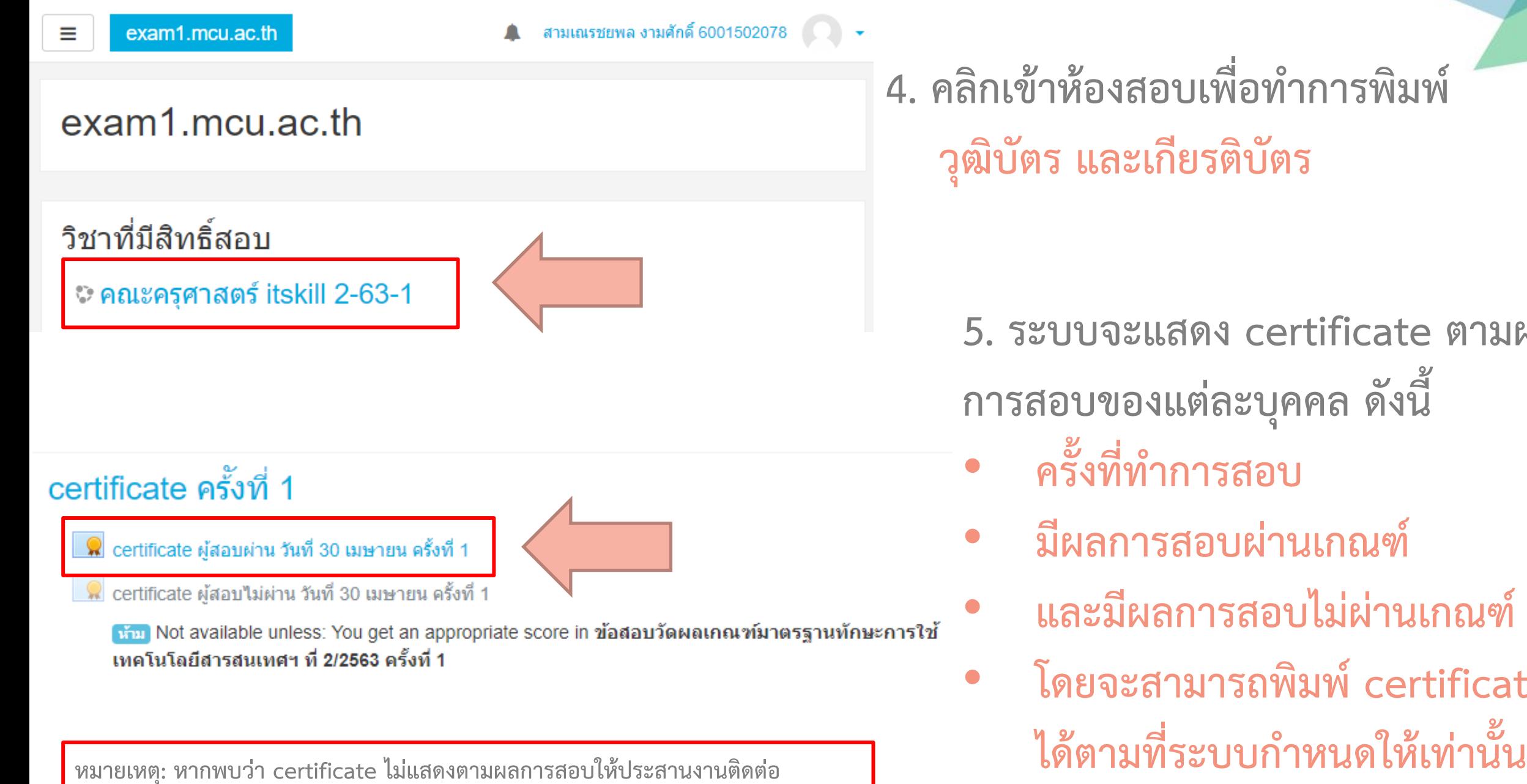

เจ้าหน้าที่ของส่วนจัดการศึกษาของตนเพื่อทำการตรวจสอบ

1. คลิกเข้าห้องสอบเพื่อทำการพิมพ์ **วุฒิบัตร และเกียรติบัตร**

> **5. ระบบจะแสดง certificate ตามผล การสอบของแต่ละบุคคล ดังนี้**

- **ครั้งที่ท าการสอบ**
- **มีผลการสอบผ่านเกณฑ์**
- **และมีผลการสอบไม่ผ่านเกณฑ์**
- **โดยจะสามารถพิมพ์ certificate**

## certificate ผู้สอบผ่าน วันที่ 30 เมษายน ครั้งที่ 1 ้ต้องผ่านเกณฑ์การวัดผลในการสอบไม่น้อยกว่าหรือเท่ากับ 70% Awarded on: Friday, 14 May 2021, 10:10PM certificate D. certificate (1).pdf

มหาวิทยาลัยมหาจุฬาลงกรณราชวิทยาลัย มอบวฒิบัตรฉบับนี้ไว้เพื่อแสดงว่า

ใด้สอบผ่านเกณฑ์มาตรรานทักษะการใช้เทคโนโลยีสารสนเทศของนิสิตระดับปริญญาตรี

ประจำปีการศึกษา 2563 ภาคการศึกษาที่ 2

ให้ไว้ ณ วันที่ 30 เมษายน พ.ศ. 2564

montgoon (พระเทพวัชรบัณฑิต, ศ.ดร.) อธิการบดีมหาวิทยาลัยมหาจฬาลงกรณราชวิทยาลัย

Certificate ID: BoBtRZb53G Friday, 14 May 2021, 10:10PM **6. คลิก certificate เพื่อพิมพ์ ฯ (แล้วรอระบบประมวลผล)**

**7. ระบบจะดาวน์โหลดไฟล์ certificate เป็นรูปแบบ .pdf สามารถท าการพิมพ์ หรือเก็บไว้ได้ตามอัธยาศัย**

**8. certificate**

# **ขั้นตอน**

- **1. เข้าสู่ระบบ exam ตามส่วนจัดการศึกษาของตน**
- **2. กรอก ชื่อผู้ใช้ (username), รหัสผ่าน (password)**
- **3. ตรวจสอบข้อมูลส่วนตัวให้ถูกต้อง** 4. คลิกเข้าห้องสอบเพื่อทำการพิมพ์ **2**
- **5. ระบบจะแสดง certificate ตามผลการสอบ ฯ**
- **6. คลิก certificate เพื่อพิมพ์ ฯ**
- **7. ระบบจะดาวน์โหลดไฟล์ certificate เป็นรูปแบบ .pdf สามารถท าการพิมพ์ หรือเก็บไว้ได้ตามอัธยาศัย**